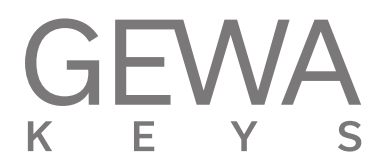

# **GUIDE DE DEMARRAGE RAPIDE** GEWA PP-3

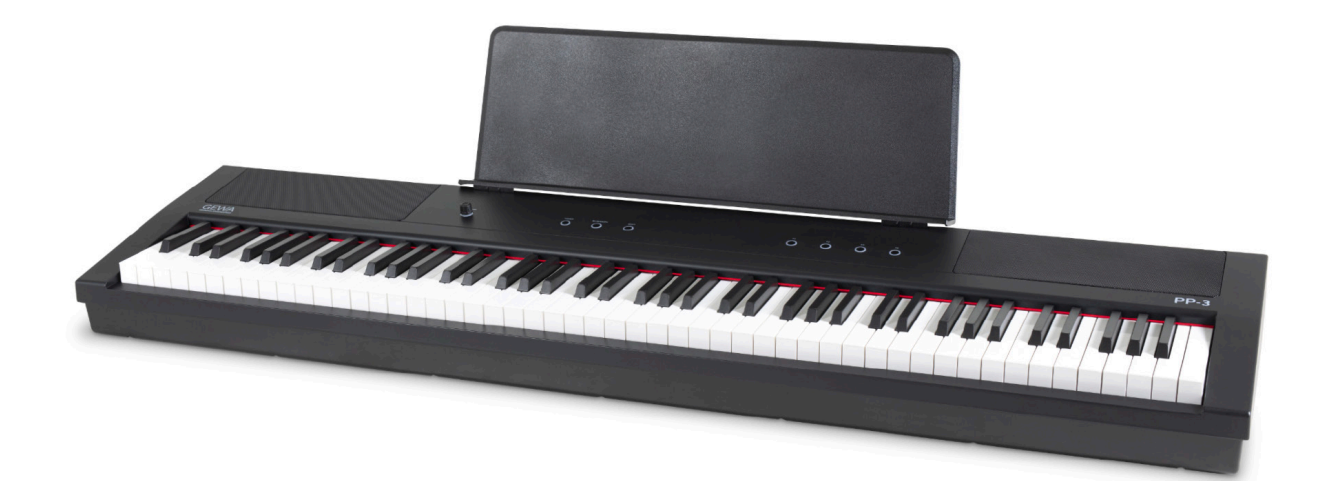

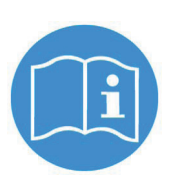

**Vous trouverez le mode d'emploi complet sur: www.gewakeys.com/service/downloads**

Fabricant: GEWA music GmbH Oelsnitzer Str. 58 08626 Adorf ALLEMAGNE www.gewamusic.com

Version 1.0

Dernière mise à jour: 13.01.2022

# **TABLE DES MATIERES**

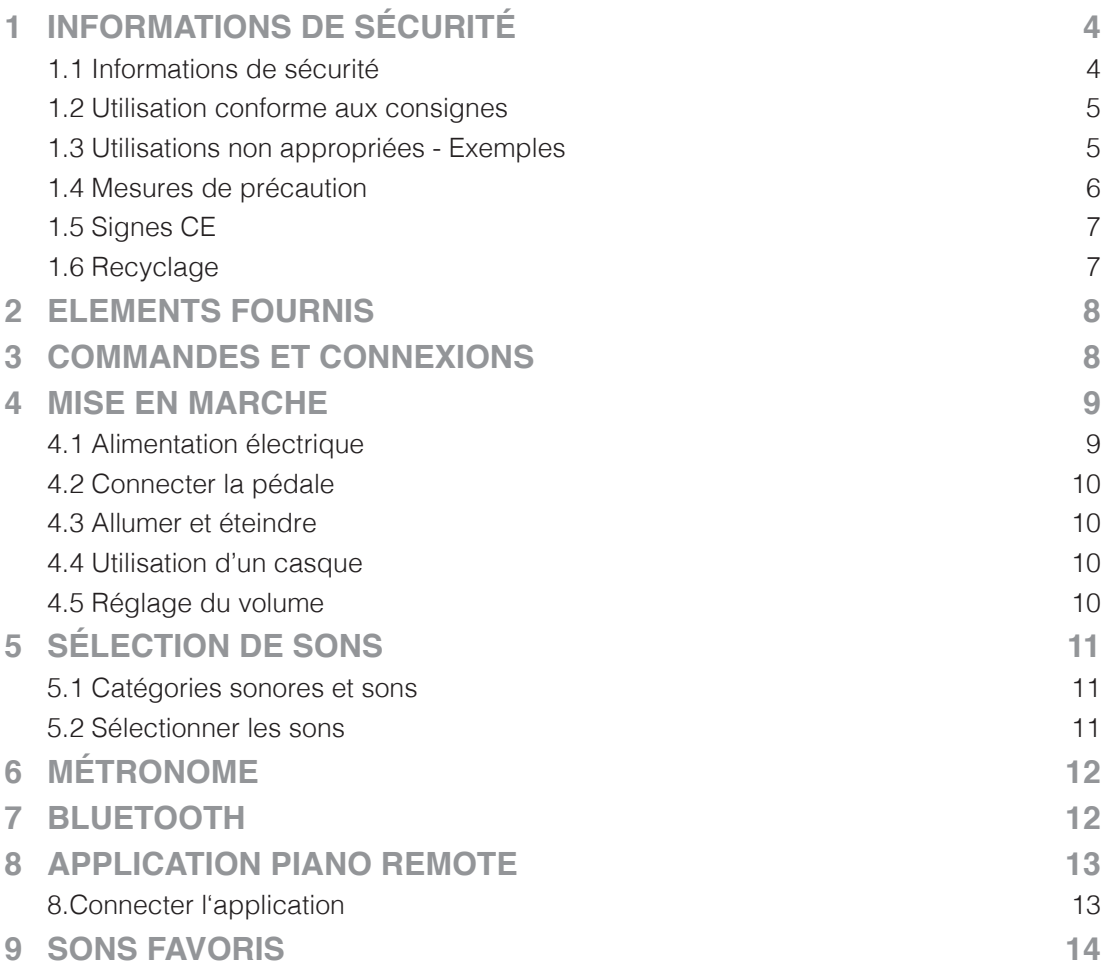

Cher client,

Merci d'avoir choisi notre piano numérique GEWA !

Vous avez opté pour un piano numérique de haute qualité, qui vous procurera un son et une expérience de jeu très impressionnants avec de nombreux sons et une multitude de fonctions supplémentaires faciles à utiliser.

Votre sécurité est très importante pour nous ! Veuillez lire attentivement les informations de sécurité et respecter les consignes de sécurité.

Gardez le présent mode d'emploi et transmettez-le à tout nouvel utilisateur de votre piano numérique en cas de transfert de propriété.

REMARQUE

FRANÇAIS

FRANÇAIS

# **1 INFORMATIONS DE SECURITE**

Le fabricant n'est pas responsable des dommages matériels ou corporels résultant d'une utilisation inadaptée de l'appareil !

Utilisez uniquement votre piano numérique en conformité avec les consignes indiquées ci-dessous !

### 1.1 EXPLICATIONS DES SYMBOLES

Le présent mode d'emploi utilise les symboles suivants pour identifier les dangers et les consignes à respecter :

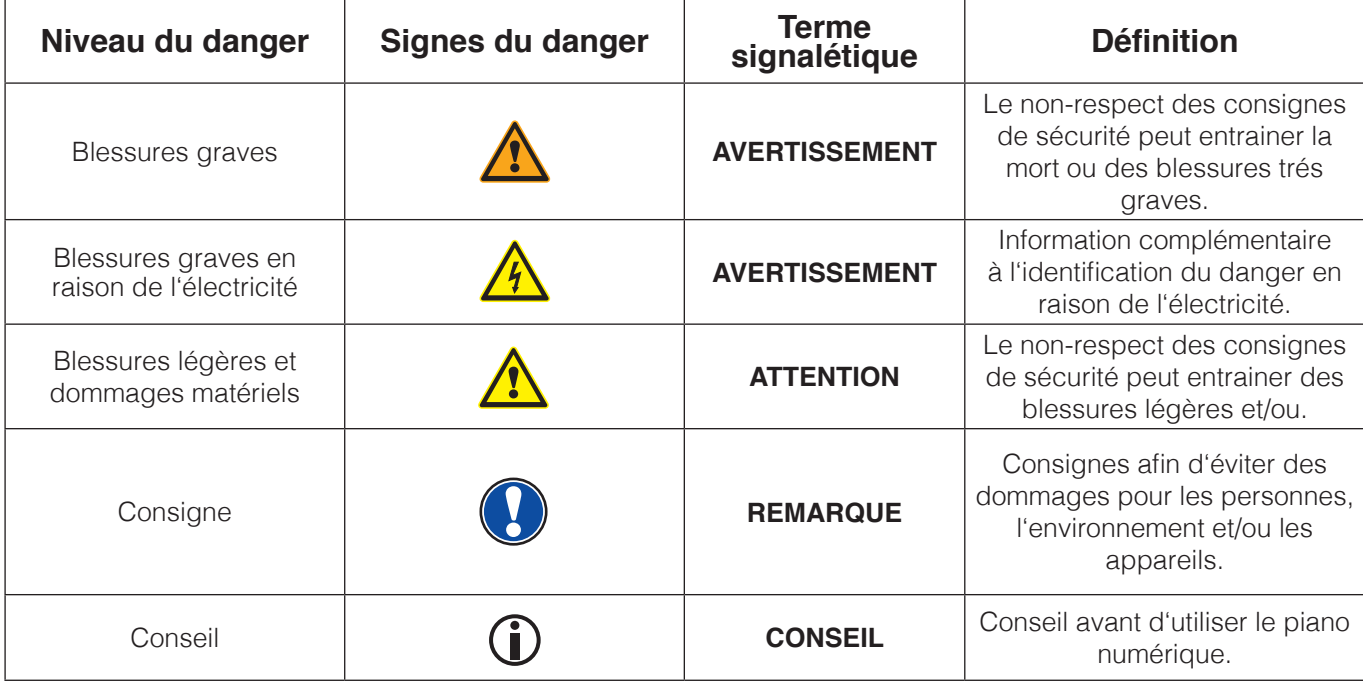

4

# 1.2 UTILISATION CONFORME AUX CONSIGNES

Garder votre piano numérique dans un environnement sec.

- Il peut être raccordé pour une lecture audio (en tant qu'entrée ou sortie) ou pour la communication de données. Il faut respecter les spécifications techniques correspondantes (voir la section « données techniques »).
- S'assurer que des adaptateurs d'alimentation sont correctement connectés. La tension du secteur de la plaque signalétique doit être compatible avec la tension du secteur dans le pays d'utilisation.
- • Il faut uniquement utiliser le piano numérique dans l'état d'origine. Aucune modification de montage n'est autorisée et entraîne une perte complète de garantie.
- Le piano numérique doit être placé sur une plateforme ou surface plane et stable en toute sécurité et adaptée à son poids.

## 1.3 UTILISATIONS NON APPROPRIEES – EXEMPLES:

- Utilisation en plein air ou sous la pluie.
- Utilisation dans des espaces humides.
- Raccord à une tension d'alimentation erronée ou à des alimentations électriques installées sans respecter les prescriptions.
- Utilisation à proximité immédiate d'appareils électriques ou électroniques, par exemple: installations stéréo, téléviseurs, radios ou téléphones portables. Ces appareils peuvent provoquer des interférences et perturber la qualité sonore de votre piano numérique GEWA.
- Des raccords électriques de longueur importante peuvent également perturber la qualité sonore.
- En cas de transport ou d'exposition à de fortes vibrations, à la poussière et à de fortes chaleurs (p.ex. dans des véhicules ou à l'exposition directe des rayons du soleil).

Le fabricant n'est pas tenu responsable des dommages dans les cas suivants:

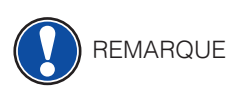

- Non-respect des consignes de sécurité
- Manipulation inadéquate
- Utilisation d'appareils d'entrée / sortie ou de communication inadaptés.

# 1.4 MESURES DE SECURITE

Veuillez suivre absolument les mesures de sécurité indiquées ci-dessous. Le non-respect des mesures de sécurité peut entrainer des conséquences graves:

- blessure grave ou danger de mort
- chocs électriques
- court-circuit
- endommagements
- incendie

D'autres dangers sont envisageables. Par conséquent, la liste n'est pas exhaustive.

### **Chocs électriques mortels** AVERTISSEMENT

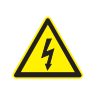

- Des courants électriques de petites charges peuvent également entrainer de graves blessures ou la mort !
- Il ne faut jamais ouvrir le piano numérique.
- Il ne faut jamais utiliser un câble endommagé.
- Installer le câble électrique de manière à éviter tout endommagement.
- • Il ne faut jamais poser des récipients remplis d'eau ou de fluides (vases, verres, etc.) sur ou près du piano.
- Il ne faut jamais brancher ou débrancher le piano avec les mains humides, ni tirer sur le câble, sinon vous pourriez l'endommager.
- En cas de contact accidentel avec un liquide, débrancher immédiatement votre piano numérique. Faire examiner immédiatement votre piano numérique auprès du service clients de GEWA.

### **En cas d'événements inhabituels** AVERTISSEMENT

- Eteindre ou débrancher le piano numérique dans les cas suivants:
	- le piano numérique a une panne de son subite pendant son utilisation.
	- le piano numérique produit une odeur inhabituelle ou de la fumée.
- Faire examiner immédiatement votre piano numérique auprès du service clients de GEWA.

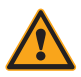

### AVERTISSEMENT Protection incendie

- Les flammes, p.ex. les bougies ou lampes à pétrole, peuvent se renverser et provoquer un incendie.
- Il ne faut jamais poser de feu ouvert sur ou près du piano numérique !

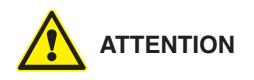

### **ATTENTION Dommages au piano numérique**

- Des tensions électriques inadaptées peuvent endommager le piano numérique. Il faut uniquement mettre en fonction le piano numérique en respectant la plage de tension indiquée (sur la plaque signalétique).
- Utiliser uniquement le câble électrique fourni à la livraison.
- Ne jamais installer le câble électrique à proximité d'une source de chaleur, p. ex. un radiateur ou radiateur infrarouge.
- Ne pas plier ou tordre le câble électrique à l'extrême ou de toute autre manière.
- • Installer le câble électrique de manière sécurisée afin que personne ne marche dessus, ou qu'aucun objet ne roule dessus.
- Ne placer aucun objet sur le câble électrique.
- • Vérifier l'alimentation électrique régulièrement et retirer toute poussière ou salissure sur l'appareil.

### **ATTENTION Dommages au piano numérique GEWA causés par des orages**

- Les orages peuvent provoquer des surtensions électriques susceptibles d'endommager les appareils électriques.
- Retirer la prise mâle de la prise femelle en cas d'orage ou d'absence d'utilisation prolongée.

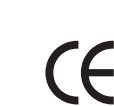

### 1.5 SIGNES CE

Cet appareil respecte les exigences des directives de l'UE: **Directive 2014/53/EU**

**EN55020**:2007+A11:2011

**EN55024**:2010

**EN55032**:2012

**EN61000-3-2**:2014

**EN61000-3-3**:2013

**EN301489-17**:V2.2.1

**EN301489-17**:V3.2.0

**EN62479**:2010

**EN300328**:V2.1.1

La conformité avec les directives mentionnées ci-dessus est confirmée par le signe CE apposé sur l'appareil. Vous pouvez obtenir des informations concernant la déclaration de conformité à l'adresse suivante :

GEWA music GmbH, Oelsnitzer Str. 58, 08626 Adorf, ALLEMAGNE

### 1.6 RECYCLAGE

Votre piano numérique est en fin de vie, apporter l'appareil usagé à un point de collecte approprié pour le recyclage au niveau municipal (p.ex. station de recyclage, centre de tri).

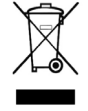

Le symbole apposé sur le produit indique que l'appareil usagé ne doit pas être traité avec les déchets ménagers. Selon la loi relative aux appareils électriques et électroniques, les propriétaires d'appareils usagés doivent respecter la réglementation relative aux appareils électriques et électroniques en fin de vie et les remettre à un point de collecte séparé.

Merci d'aider et d'apporter votre contribution à la protection de l'environnement en ne recyclant pas l'appareil usagé dans les déchets ménagers.

# **2 ELEMENTS FOURNIS**

Contrôler le contenu de l'emballage dans son intégralité avant de commencer le<br>mentese montage.

#### Contenu de l'emballage :  $\sqrt{a}$   $\sqrt{a}$   $\sqrt{a}$   $\sqrt{a}$   $\sqrt{a}$

- Guide de démarrage rapide  $\begin{array}{ccc} \n\end{array}$ • Notenpultablage
- Câble d'alimentation • Pianopedal
	- Porte-partition
	- Pédale

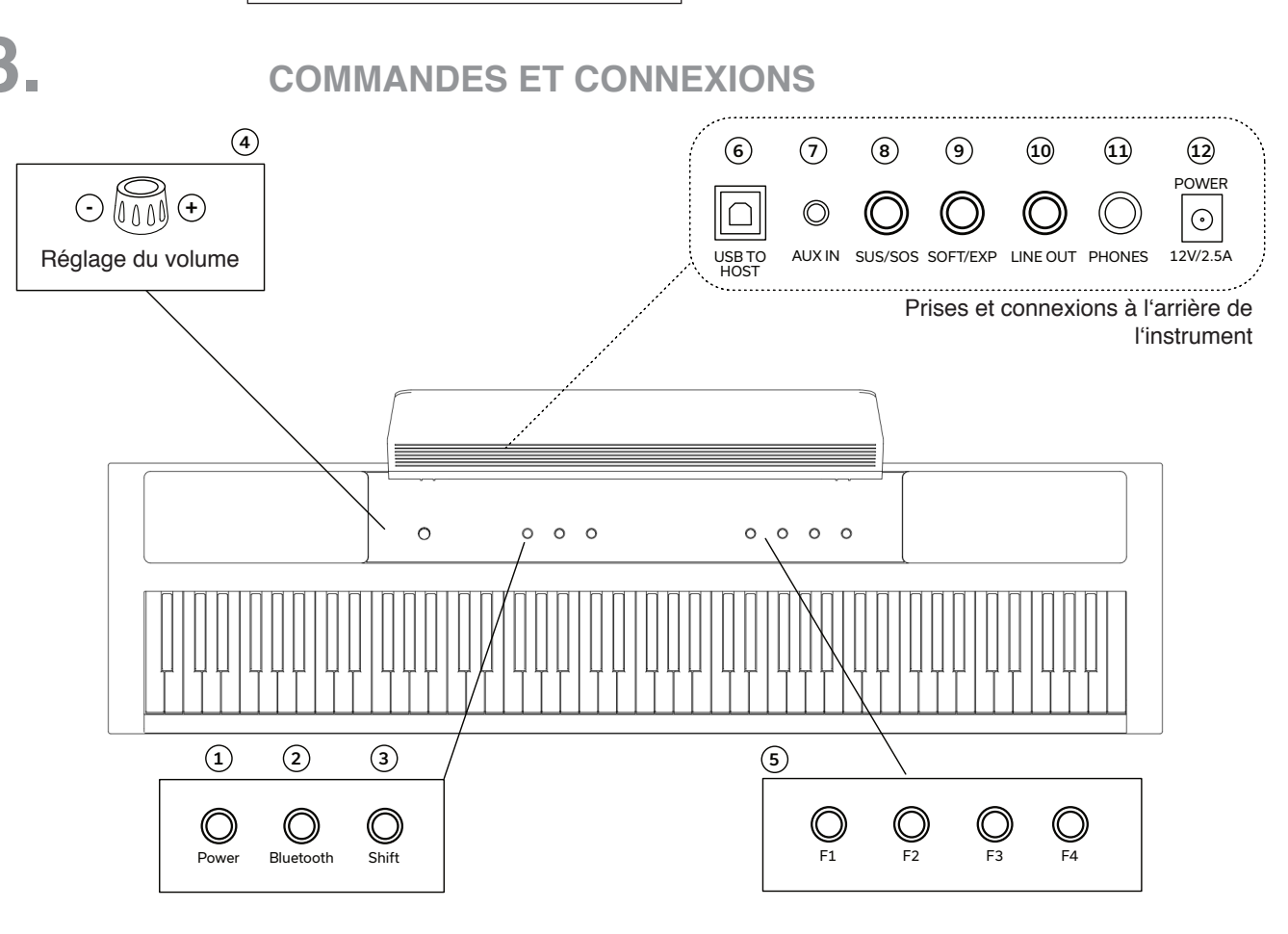

- 1. Interrupteur marche/arrêt Allume ou éteint l'appareil
- 2. Interrupteur marche/arrêt/couplage Schalter dans de state dans de produit aus.<br>Active ou désactive le module Bluetooth Maintenir le bouton enfoncé pour mettre l'instrument Schaltet das Bluetooth-Modul Ein oder Aus. en mode pour passer en mode d'appairage
- Affectation alternative des touches de fonction F1-F4 3. Touche Shift
- 4. Réglage du volume 4 Lautstärkeregler Pour régler le volume général
- 5. Touches de fonction F1-F4 Pour sélectionner des sons ou des sons favoris
	- 6. USB to Host

Pour connecter à un PC, un smartphone ou à une tablette

- un smartphone, etc. 7. AUX en jack 3,5 mm Pour connecter des appareils de lecture externes comme
- 8. Pédale Sustain/Sostenuto 6,3mm <sup>1</sup> Pour brancher la pédale de sustain
- 9. Pédale douce/d'expression 6,3mm Pour brancher la pédale douce/d'expression
- 10. Line Out 6,3mm jack (stéréo) <sup>4</sup> Pour connecter l'instrument à des appareils de lecture externes
- 11. Phones jack 6,3mm (stéréo)  $\frac{1}{2}$ Pour brancher des écouteurs
- 12. Prise DC-IN Pour brancher le câble d'alimentation

# **4.** MISE EN MARCHE MISE EN MAILSTIE

Dans cette section, nous allons vous montrer comment utiliser correctement votre piano numérique.<br>Schließen Sie zunächst den Netzadapterstecker in folgender Reihenfolge an: en Netzadapterstecker in folgender

# 4.1. ALIMENTATION ELECTRIQUE

**4 INBETRIEBNAHME**

Commencez par brancher la fiche du câble d'alimentation dans l'ordre suivant: 1002 part

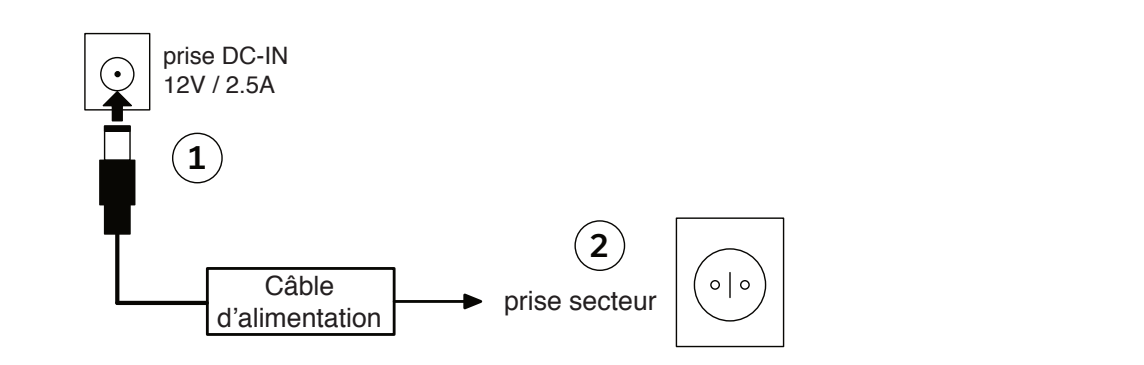

VORSICHT HINWEIS ATTENTION

 Veuillez utiliser uniquement l'adaptateur secteur fourni avec l'instrument. L'utilisation d'un adaptateur incorrect peut endommager l'instrument ! Bitte stellen Sie sicher, dass das Instrument ausgeschalten ist bevor Sie das Netzkabel

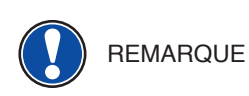

Pour débrancher câble d'alimentation, procédez exactement dans l'ordre inverse. Assurez-vous que l'instrument est hors tension avant de débrancher le câble d'alimentation.

#### ADAPTATEUR SECTEUR AVEC FICHE DÉTACHABLE Bitte stellen Sie sicher, dass das Instrument ausgeschalten ist bevor Sie das Netzkabel ADAPTATELIR SECTELIR AVEC EICHE DÉTACHARI E

L'adaptateur secteur inclus dans la livraison dispose de différents types de fiches. L'adaptateur secteur inclus dans la invialson dispose de differents types de liches.<br>Celles-ci peuvent être remplacées en fonction du pays d'utilisation et des prises de celles-cripeuvent ette remplacees en foriction du pays d'utilisation et<br>courant qui y sont disponibles. Pour ce faire, procédez comme suit : NETZADA ERREGERI ERREGERI ERREGERI ERREGERI ERREGERI ERREGERI ERREGERI ERREGERI ERREGERI ERREGERI ERREGERI ER<br>ERREGERI ERREGERI ERREGERI ERREGERI ERREGERI ERREGERI ERREGERI ERREGERI ERREGERI ERREGERI ERREGERI ERREGERI E

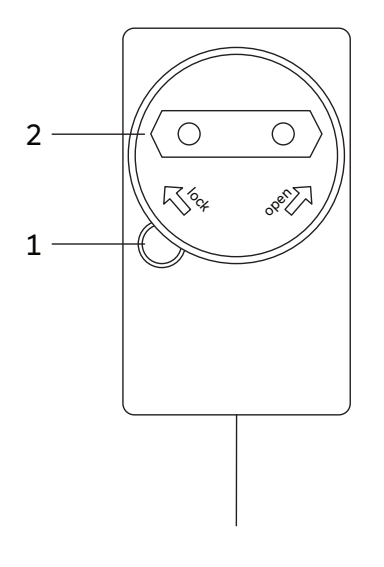

Appuyez sur le bouton de blocage (1) et maintenez-le enfoncé. Durant le même temps, tournez la plaque d'adaptation (2) ( dans le sens inverse des aiguilles d'une montre pour la retirer du bloc d'alimentation.<br>Währendoes

> jusqu'à ce que le bouton de blocage (1) s'enclenche avec un Währendoesen des sen die Adapterplatte (2) gegen des Sie die Adapterplatte (2) gegen den Sie die Adapterplatte (2) gegen den Sie die Adapterplatte (2) gegen den Sie die Adapterplatte (2) gegen den Sie die Adapterplatte (2) Pour utiliser une autre plaque d'adaptation, enfoncez-la sur la fiche et tournez-la dans le sens des aiguilles d'une montre clic. Festival einem Klick einem Klick einem Klick einem Klick einem Klick einem Klick einem Klick einem Klick einem

GEWA PP-3

EIN- UND AUSSCHALTEN EIN EIN DER EINER EINER EIN DER EINER EINER EINER EINER EINER EINER EINER EINER EINER EIN

# 4.2. CONNECTER LA PEDALE

Connectez la pédale de piano fournie comme suit : Connectez le pédele de piene fourn

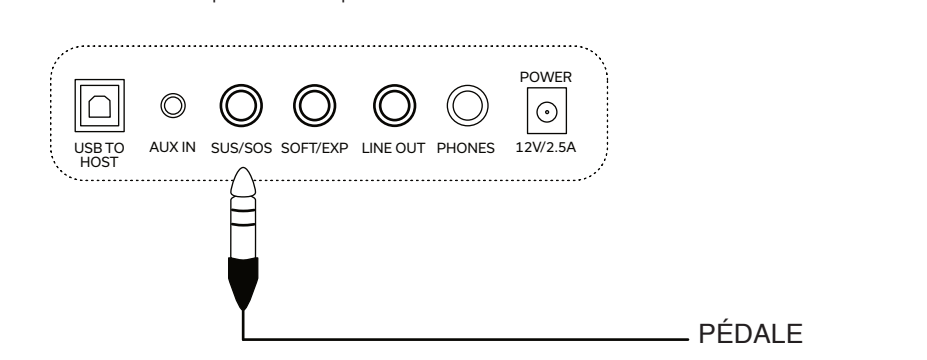

### 4.3. ALLUMER ET ÉTEINDRE 4.3 EIN- UND AUSSCHALTEN EIN ER EIN- UND AUSSCHLICH

- 1. Régler le bouton de volume sur faible (dans le sens inverse des aiguilles d'une montre, vers la gauche). 1. Stellen South South Sie den Lautstärkeregler auf dem Lautstärkeregler auf den Uhrzeigersinn, nach Links (ge<br>Sie dem Lautstärkeregler auf dem Lautstärkeregler auf dem Lautstärkeregler auf dem Lautstärkeregler auf dem La
- 2. Appuyer sur le bouton d'alimentation pour allumer le piano. 2. Drücken Sie die Power-Taste um das Piano einzuschalten.
- 3. Pour éteindre le piano, maintenir la touche Power enfoncée pendant 3 secondes. 3. Um das Piano auszuschalten halten Sie die Power-Taste 3 Sekunden gedrückt.

La LED d'alimentation doit maintenant être allumée en permanence. Vous pouvez La LLD d'allmontation doit maintenant oile allantée en permanence. Voc

#### 4.4 UTILISATION D'UN CASQUE 4.4 VERWENDEN IN 1949 ONE Sollten Sie Kopfhörer benutzen wollen, schließen Sie diese wie folgt an:

Si vous souhaitez utiliser un casque, connectez-le comme suit :

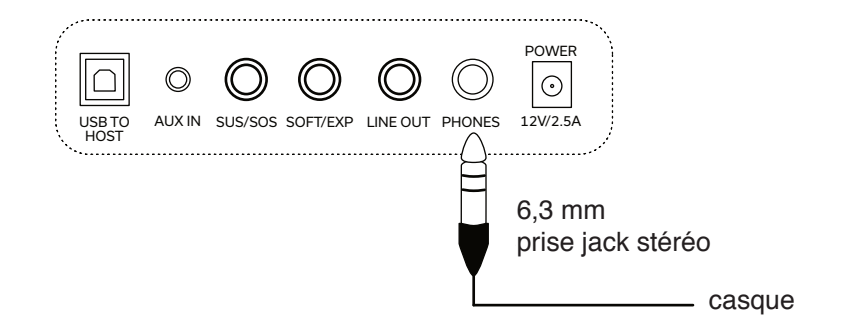

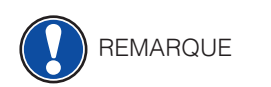

Important : dès que le casque est branché, plus aucun son ne sort des haut-parleurs de l'instrument. Vous pouvez utiliser le bouton de réglage du volume pour régler le volume du casque. **Einzustellen.** lmportant : des que le casque est branche, plus aucun son ne sort des haut-parleurs de

### 4.5 EINEREGLAGE DU VOLUME BÉGI AGE DI LVOLLIME

Vous pouvez régler le volume à l'aide du bouton de réglage du volume. Tournez le bouton dans le sens des aiguilles d'une montre pour augmenter le volume. Tournez le bouton<br>dans le sens des aiguilles d'une montre pour augmenter le volume. Tournez le bouton dans le sens des aiguilles d'une montre pour adginenter le volume. Tournez le bou<br>dans le sens inverse des aiguilles d'une montre pour diminuer le volume. uahs is sens inverse des algumes d'une montre p uaho to bono doo algamoo a aho montro podr al

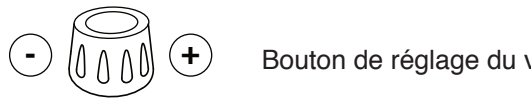

4.5 EINSTELLEN DER LAUTSTÄRKE

 $\text{Dom}(\mathbf{H})$   $\text{Dom}(\mathbf{H})$  Bouton de réglage du volume

DEUTSCH

DEUTSCH

DEUTSCH

10

# **5. SÉLECTION DE SONS**

 Votre piano numérique dispose de 20 sons différents. Ces sons sont attribués à voire plane namenque dispesse de 25 sons ambiente. See sons sont attitudes à différentes catégories de sons. Dans ce chapitre, vous apprendrez comment accéder aux différents sons.

# 5.1. CATÉGORIES SONORES ET SONS

 Votre piano numérique dispose de quatre différentes catégories de sons. Tene plane namenque dispesse de quane amerientes satégories de sens.<br>Ces catégories peuvent être sélectionnées directement à l'aide des touches de fonction F1 - F4.

- F1 Piano
- F2 Piano numérique
- F3 Cordes and choeur **Serace and Oneca**
- F4 Orgue et autres

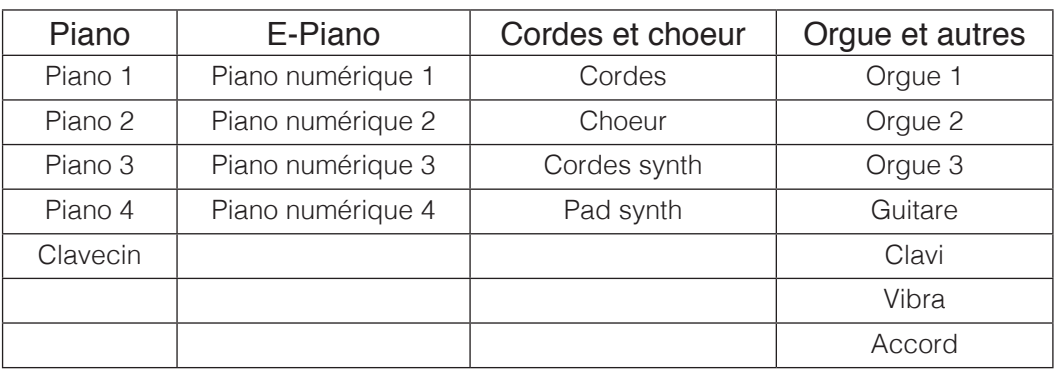

### 5.2. SELECTIONNER LES SONS

Pour sélectionner des sons individuels d'une catégorie, procédez comme suit :

- 1. Sélectionner la catégorie de son souhaitée à l'aide des touches de fonction F1 F4.
	- 2. Appuyer sur la touche Shift et maintenez-la enfoncée jusqu'à ce qu'elle s'allume de manière constante. Wählen Sie über die Funktionstasten Funktionstasten Funktionstasten Funktionstasten Funktio
- 3. Vous êtes maintenant en mode Shift et l'affectation des touches de fonction F1 F4 a été modifiée comme suit :

### Touche Shift + F1 - F4

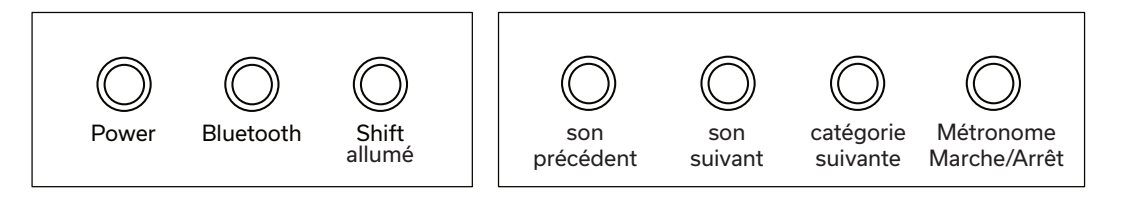

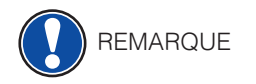

Lorsqu'une catégorie se termine avec les touches F1 + F2, le piano passe<br>REMARQUE REMARQUE automatiquement à la catégorie précédente ou suivante. Piano automatisch in die vorherige bzw. nächste Kategorie.

METRONOM

# **6** METRONOME **EXAMPLE I RUNOME**<br>Materiale and Change of

Votre piano numérique dispose d'un métronome interne. Vous pouvez le démarrer et l'arrêter avec la touche Shift en la maintenant enfoncée. Pour ce faire, procédez comme suit : 1. Wählen Sie über die Funktionstasten Funktionstasten Funktionstasten Funktionstasten Funktionstasten Funktio<br>Soundkategorie nativen Tastenbelegung (Shift-Taste gedrückt halten) starten und stoppen. Gehen

Accord

- 1. Maintenez la touche Shift enfoncée pour activer l'affectation alternative des touches.
- 2. Appuyez sur la touche F4 pour démarrer et arrêter le métronome.  $\mathbf{r}$  since the since  $\mathbf{r}$  since  $\mathbf{r}$

### TOUCHES SHIFT + F1 - F4 - ARRET DU METRONOME

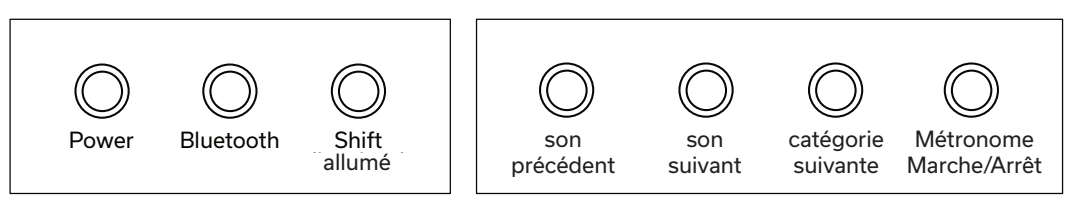

 Leuchtet : allumé vorheriger Klang : son précédent nächster Klang son suivant nächste Kategorie : catégorie suivante Metronom Start/Stop : Métronome Marche/Arrêt

# TOUCHES ALTERNATIVES SHIFT + F1 - F4 - MARCHE DU METRONOME

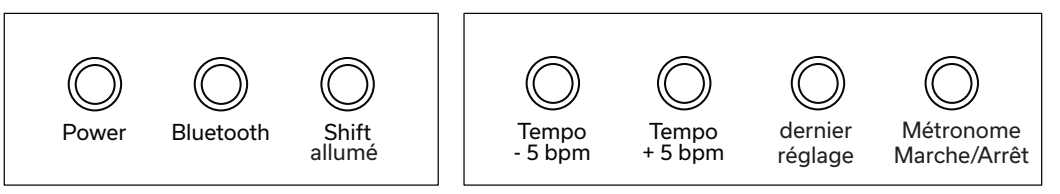

# **7. BLUETOOTH**

**E**<br>Votre piano numérique dispose de fonctionnalités audio Bluetooth et MIDI. L'interface audio vous permet par exemple d'écouter de la musique à partir de votre appareil portable. Utilisez la fonction Bluetooth MIDI pour utiliser par exemple des applications d'apprentissage ou pour enregistrer des données MIDI dans le logiciel DAW de votre choix. MIDIX.

Afin d'établir une connexion Bluetooth-MIDI, procédez comme suit :

1. Appuyez brièvement sur le bouton Bluetooth jusqu'à ce qu'il s'allume en continu.

2. Rendez-vous dans l'application Bluetooth MIDI de votre choix et recherchez les appareils Bluetooth MIDI Vous devriez maintenant pouvoir vous connecter à l'instrument.

Afin d'établir une connexion audio Bluetooth, procédez comme suit :

- 1. Appuyez brièvement sur le bouton Bluetooth jusqu'à ce qu'il soit allumé en continu.
- 2. Appuyez à nouveau sur le bouton Bluetooth et maintenez-le enfoncé pour mettre le piano en mode d'appairage (vous entendez un signal sonore).
- 3. La lampe LED Bluetooth clignote lentement.
- 4. Allez maintenant dans la recherche d'appareils Bluetooth de votre appareil portable. "PP-3 Audio" apparaît. Le code d'appairage est : 4392

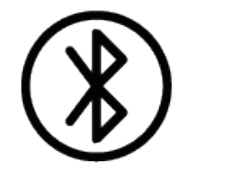

Code d'appairage : **4392**

# **8. APPLICATION PIANO REMOTE**

 Votre piano numérique GEWA peut être connecté à votre smartphone via Bluetooth. En plus de la fonction standard via l'interface audio Bluetooth et MIDI, des réglages supplémentaires peuvent être effectués via l'application GEWA Piano Remote.

Cette application est disponible pour la plupart des appareils Android et iOS.

 Pour le télécharger, il suffit de chercher "GEWA Piano Remote" dans l'App-Store ou de vous rendre sur notre site web, pour plus d'informations : www.gewakeys.com.

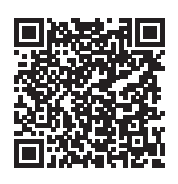

GEWA Piano Remote sur Google Play

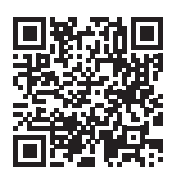

GEWA Piano Remote sur Apple App Store

## 8. CONNECTER L'APPLICATION

 Sur l'application GEWA Piano Remote, vous disposez de nombreuses possibilités de réglage supplémentaires, comme par exemple la création de sons favoris, d'effets, de combinaisons de sons, de Lesson-Player, de morceaux de démonstration, de fonctions d'enregistrement ou l'accès au technicien virtuel de piano.

Vous trouverez une description complète des fonctions sur www.gewakeys.com

 Pour établir une connexion avec votre GEWA Piano, veuillez procéder comme suit procéder :

- 1. Assurez-vous que le Bluetooth est activé sur votre piano (la lampe LED est allumée).
- 2. Lancez l'application GEWA Piano Remote et recherchez les appareils.
- 3. Cliquez sur l'appareil GEWA pour établir une connexion.

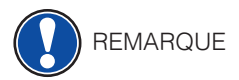

 Le système d'exploitation Android a besoin d'accéder à votre localisation pour rechercher les appareils Bluetooth MIDI à proximité. Veuillez activer l'accès à la localisation pendant le processus de recherche. L'application GEWA Piano Remote n'enregistre pas les données des utilisateurs et ne les transmet PAS à des tiers.

### **9. SONS FAVORIS**  $\sum_{i=1}^{n}$

Votre piano numérique GEWA dispose de 4 sons favoris. Vous pouvez les définir librement voire piano numenque GEWA dispose de 4 sons lavoris. Vous pouvez les definir libre<br>dans l'application GEWA Piano Remote et y accéder à tout moment via l'instrument.

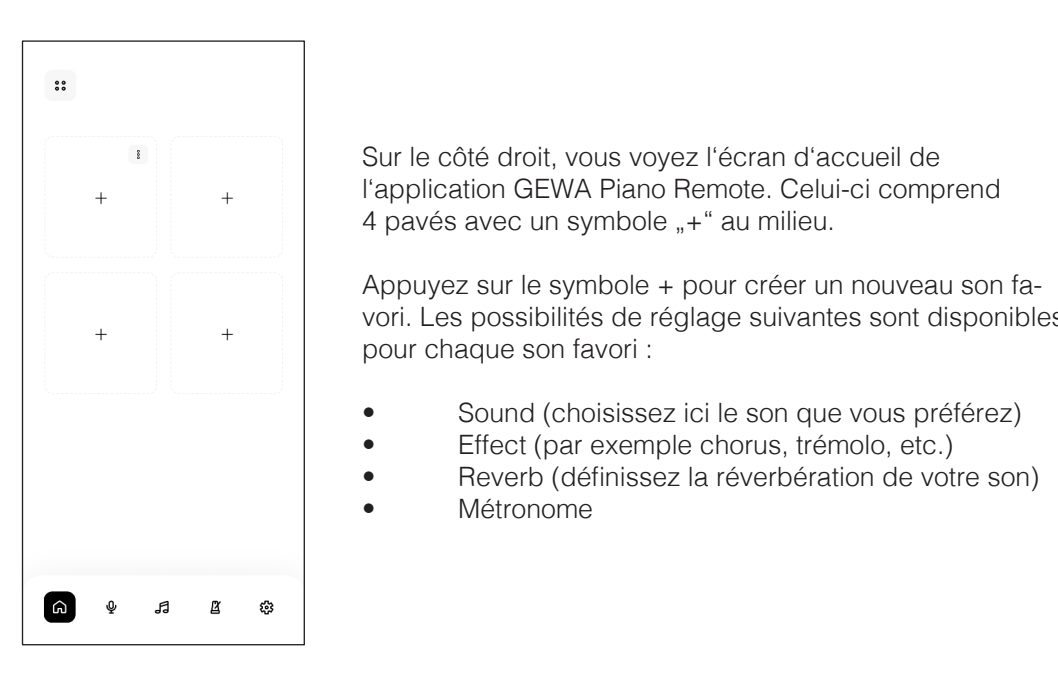

Sur le côté droit, vous voyez l'écran d'accueil de beine solo dibit, vodo voyoz robitan d'asodoli do<br>l'application GEWA Piano Remote. Celui-ci comprend  $\mathcal{L}$  auf das  $\mathcal{L}$  auf das  $\mathcal{L}$  um einen neuen Fa $\mathcal{L}$ 4 pavés avec un symbole "+" au milieu.

Appuyez sur le symbole + pour créer un nouveau son favori. Les possibilités de réglage suivantes sont disponibles pour chaque son favori :

- Sound (choisissez ici le son que vous préférez) klang anzulegen. Pro Favoritenklang stehen folgende  $\bullet$  Sound (choisissez ici ie son
- Effect (par exemple chorus, trémolo, etc.)
- Reverb (définissez la réverbération de votre son) - Name
- Metronom Métronome  $\bullet$  Sound (with  $\bullet$  single signal and  $\bullet$  signal autorities)

# RAPPEL DES SONS FAVORIS

Les sons favoris sont automatiquement synchronisés avec votre piano et y sont enregistrés. Vous pouvez consulter ces réglages à tout moment, même sans connexion existante à l'application. Proprietation.<br>Tapplication

Pour ce faire, appuyez deux fois de suite brièvement sur la touche Shift jusqu'à ce qu'elle clignote. Vous pouvez maintenant choisir vos sons favoris à l'aide des touches de fonction<br>Et Et F1-F4. App-Verbindung abrufen. blinktet. Nun können Sie über die Funktionstasten Funktionstasten Funktionstasten Funktionstasten Funktionstas<br>Eine Funktionstasten Funktionstasten Funktionstasten Funktionstasten Funktionstasten Funktionstasten Funktions

### Choisir les sons favoris F1 - F4

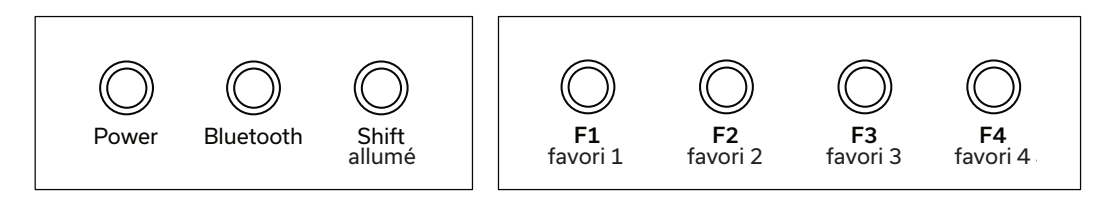

Pour quitter la sélection des favoris, appuyez à nouveau sur la touche Shift.

DEUTSCH

 $\overline{a}$ 

Fabricant: GEWA music GmbH Oelsnitzer Str. 58 08626 Adorf ALLEMAGNE

www.gewamusic.com

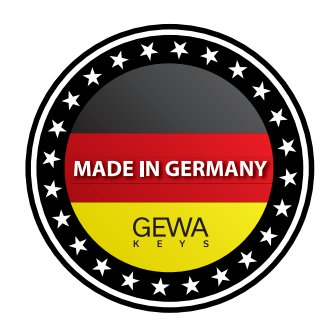

Version 1.0 Sous réserve de modifications ou d'erreurs